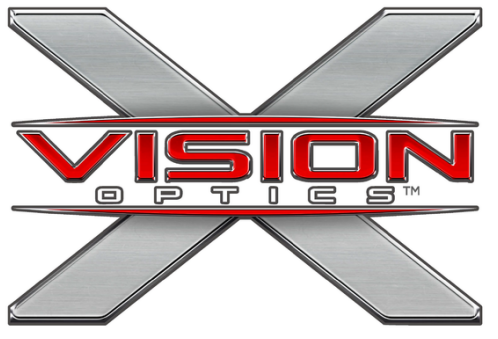

**Shadow Series VISION MINI** MNV100

# **Owner's Manual**

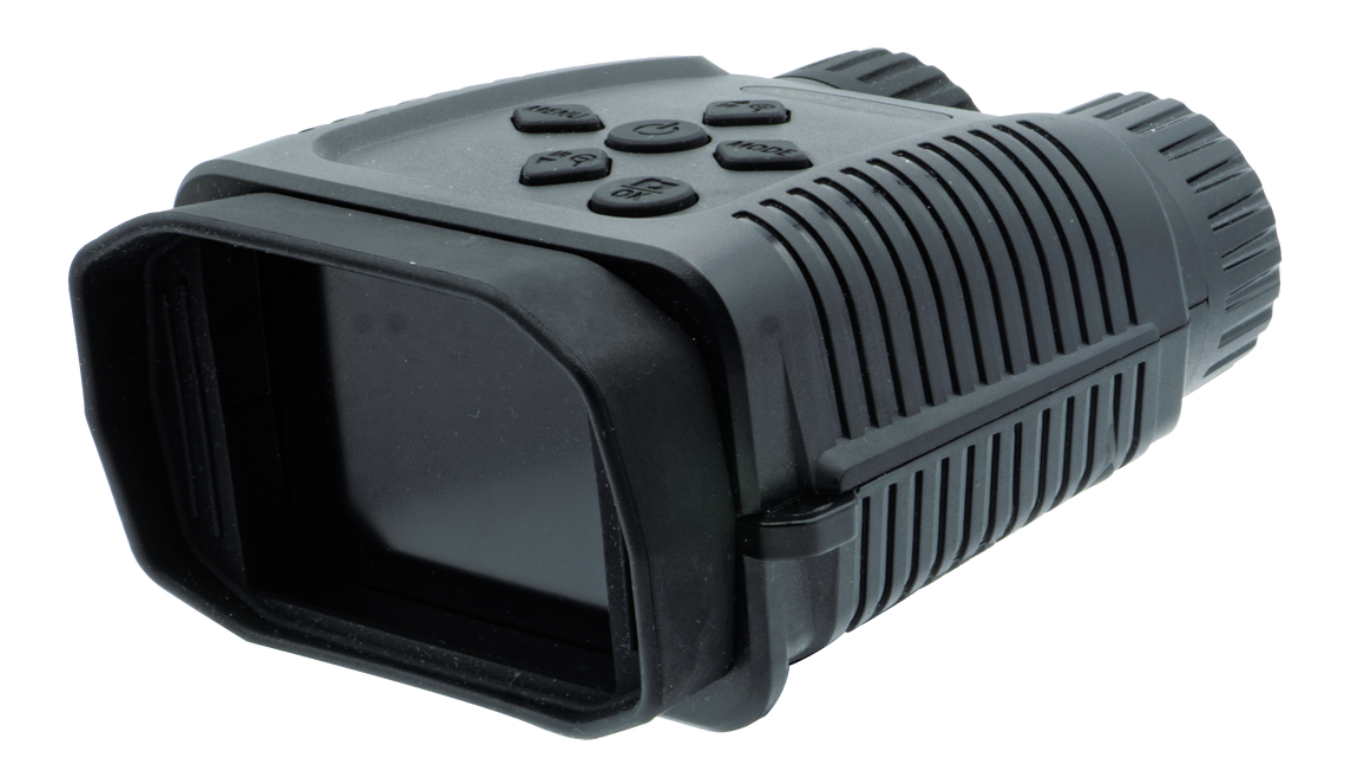

# **Seize The Night**

**X-VISION OPTICS | 5140 MOUNDVIEW DR. | RED WING, MN 55066**

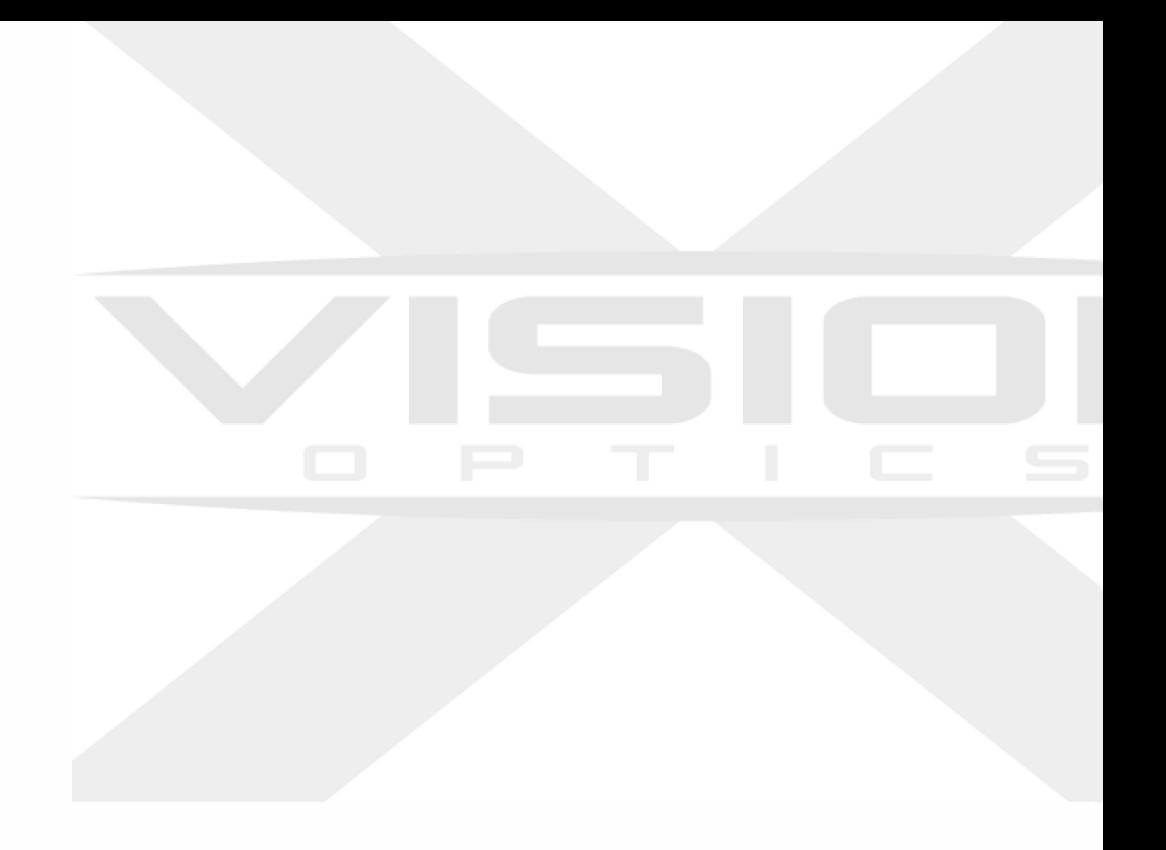

### TABLE OF CONTENTS

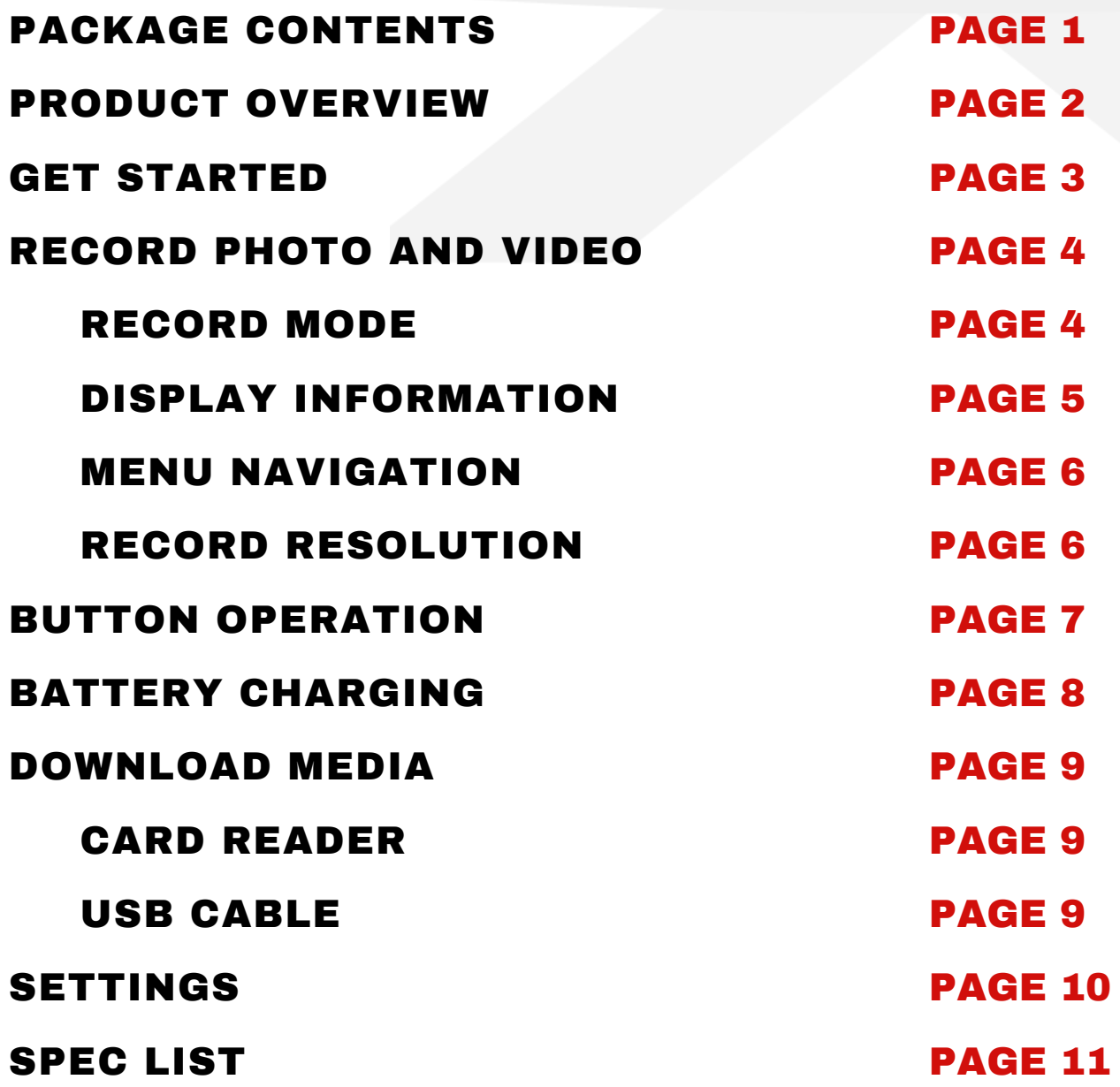

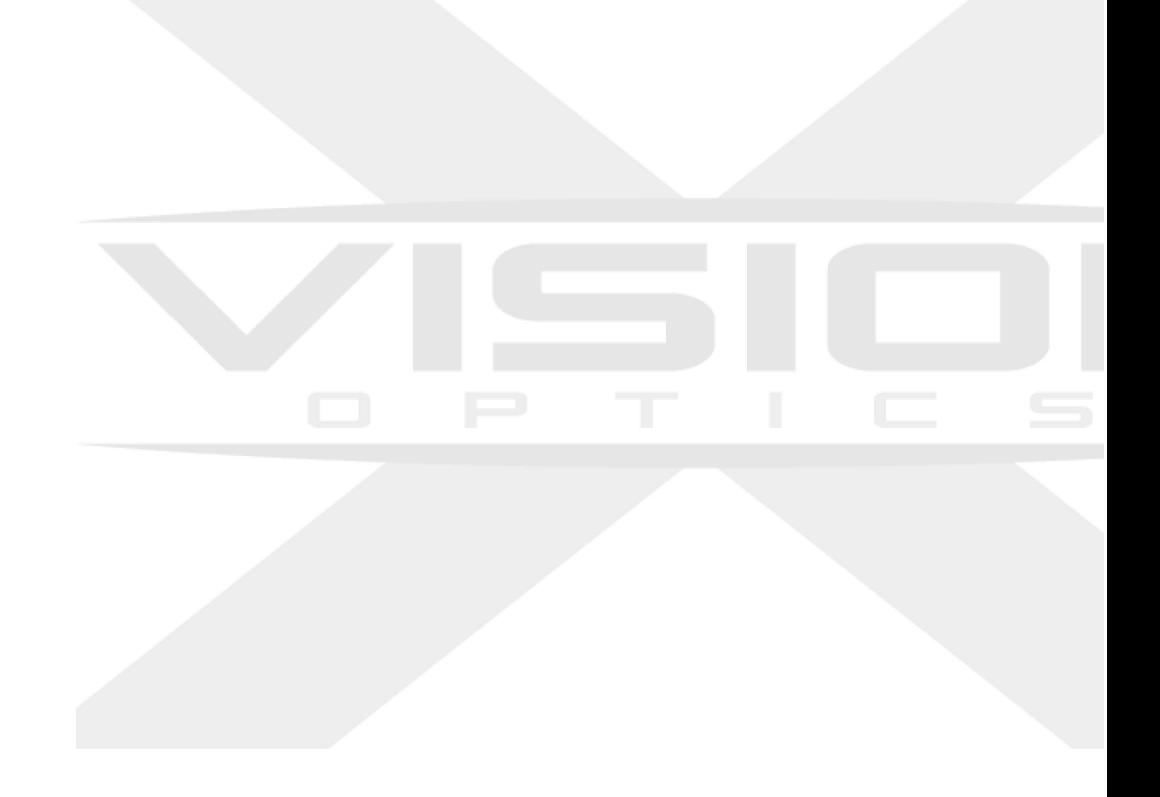

## PACKAGE CONTENTS

- 1. Night Vision Mini Viewer
- 2. Neck Strap
- 3. USB-C Charging Cable
- **4. Cleaning Cloth**
- **5. Carry Sleeve**

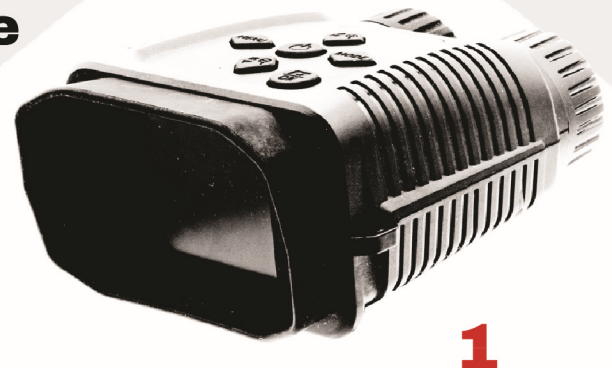

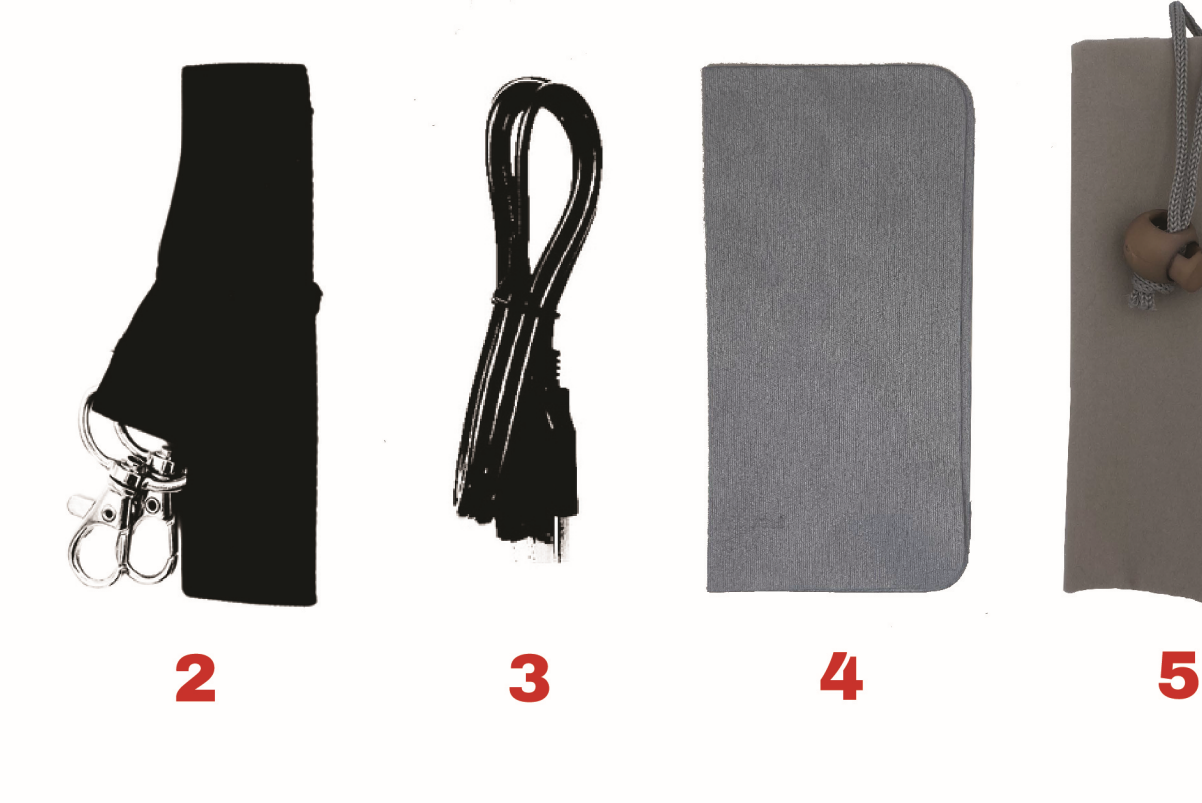

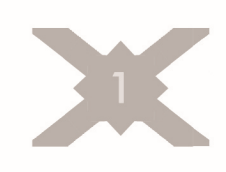

### PRODUCT OVERVIEW

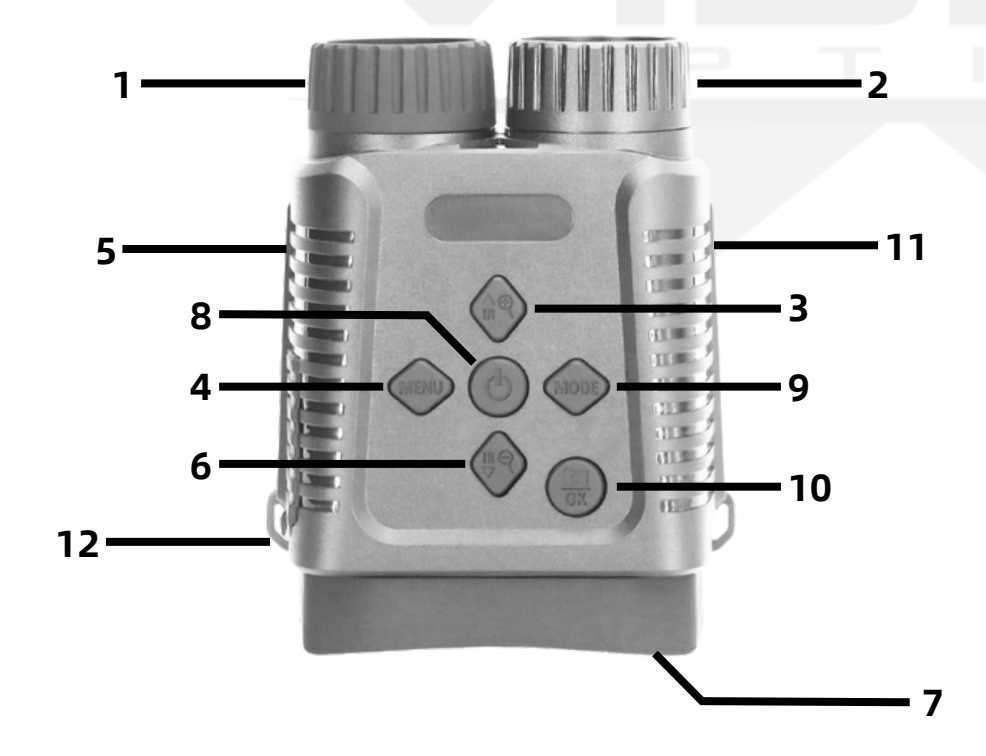

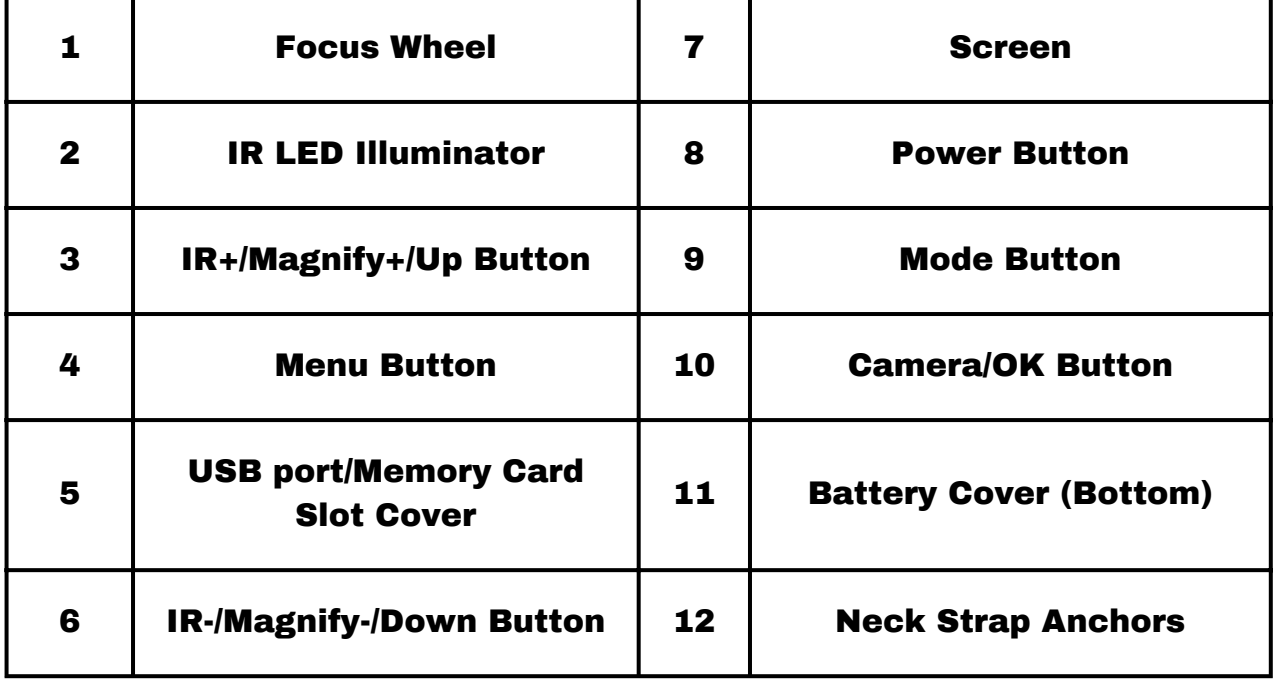

### **GET STARTED**

- 1. Hold the Power Button until the device turns on
- 2.Insert a micro memory card into the port
- 3.Short Press the Up/Down Buttons to adjust IR brightness
- the Up/Down Buttons to adjust the magnification 4.
- 5.Press the Mode Button to switch between Photo, Video, and Playback mode
- 6. Short Press the Menu Button to open the menu
- 7. Long Press the Menu Button to change the color palette
- 8. Press the Photo Button to record photo or video

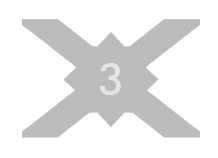

# **Record Photo and Video**

#### **RECORD MODE**

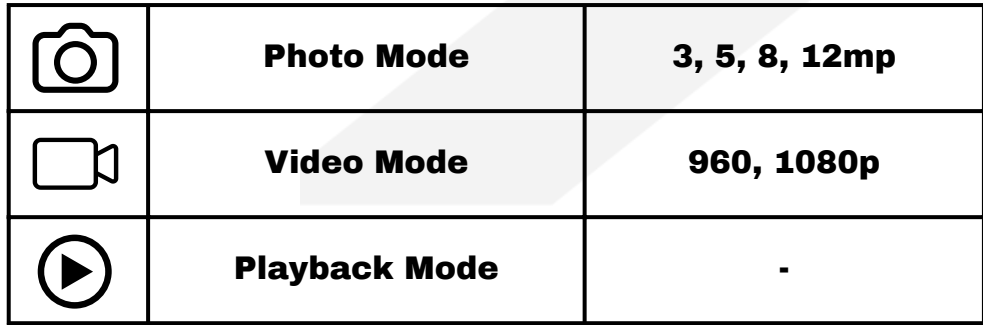

**Press the Mode Button to switch between Photo, Video, and Playback Mode.**

**When Photo Mode is selected, short press the Photo Button**

**to take a picture. Photos may be recorded at 4 resolution**

**levels: 3mp, 5mp, 8mp and 12mp.**

**When Video Mode is selected, short press the Photo Button**

**to start recording, and press again to stop recording.**

**Videos may be recorded at 2 resolution levels:**

**960p and 1080p.**

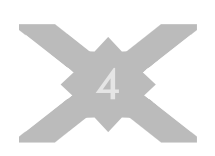

#### **Display Information**

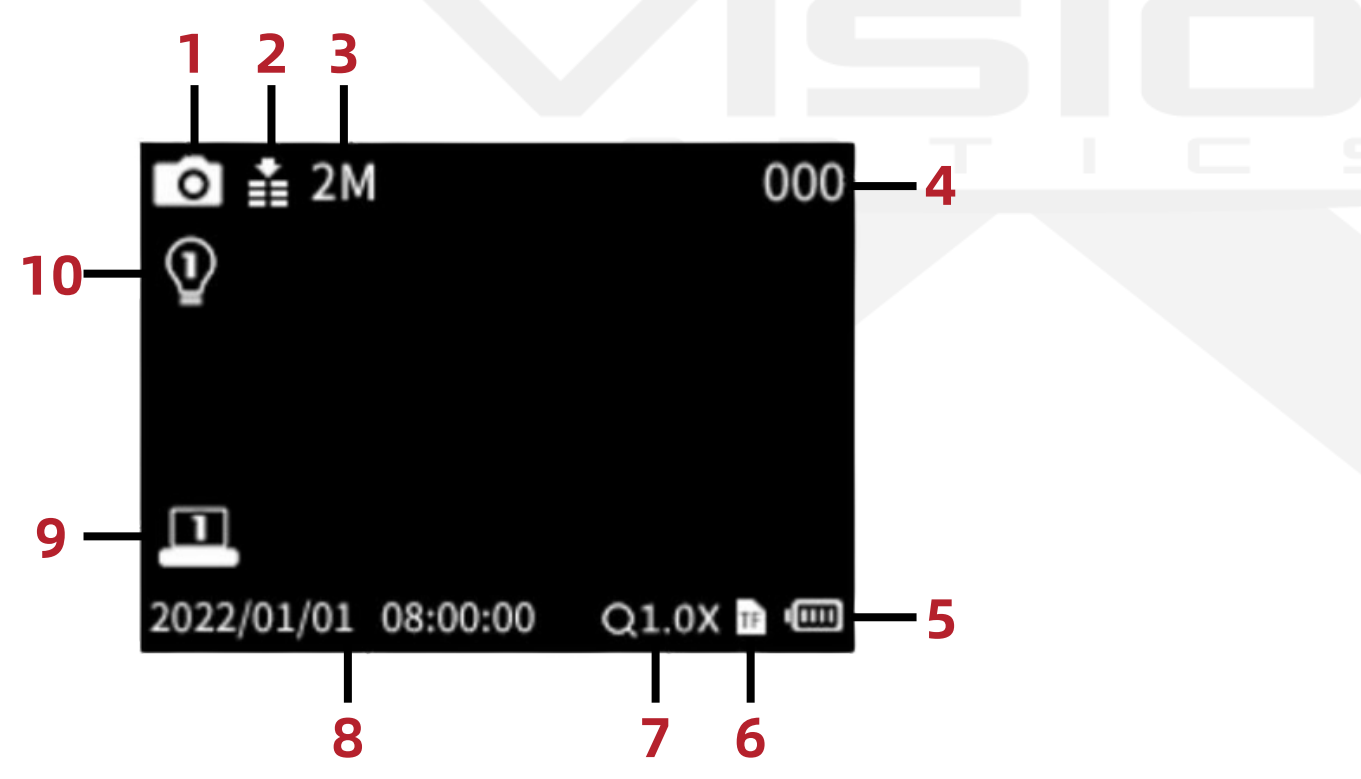

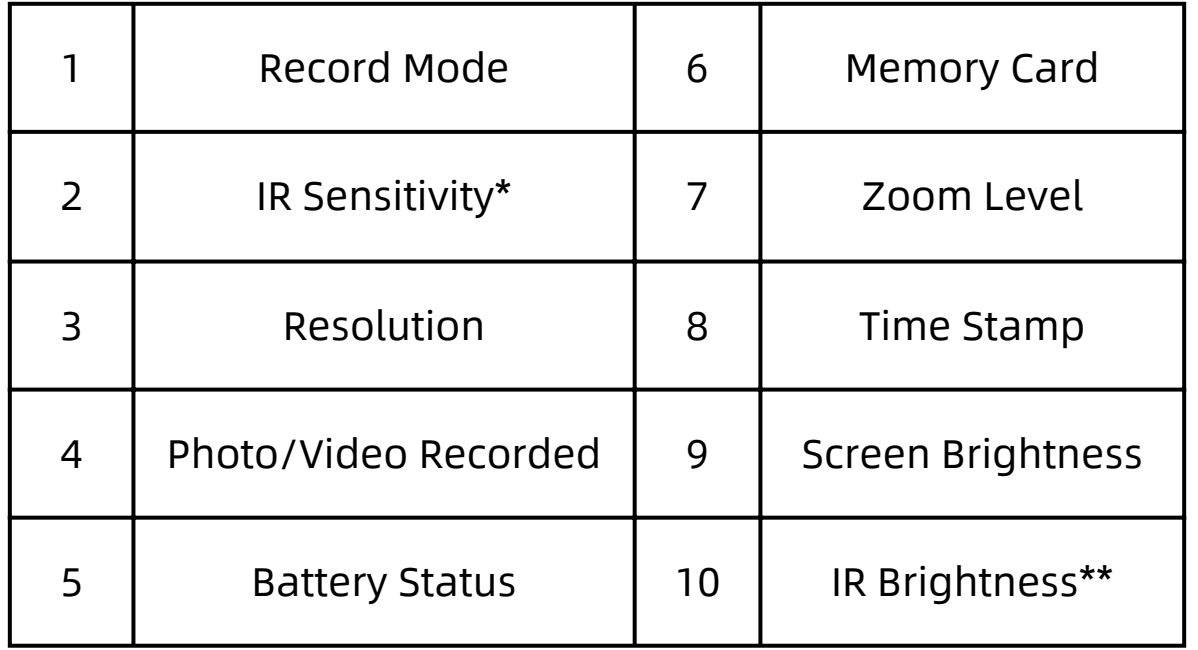

**\*IR Sensitivity**: The device's responsiveness to infrared light **\*\*IR Brightness**: The intensity of the infrared light emitted from the device

#### **Menu Navigation**

**To change the resolution settings for recording photos and video, you will need to open the menu. Short press the Menu Button to open the menu. Use the Up/Down Buttons to navigate through the options. Press the Photo/OK Button to make a selection. Press the Menu Button to go back.**

#### **Record Resolution**

**To change the resolution settings for recording photos and video, you will need to open the menu.**

**Navigate to Photo Resolution (1) or Video Resolution (2). Press the Photo/OK Button to select, then navigate to your preferred resolution. Press the Photo/OK Button to confirm your selection. Press the Menu Button to close the menu.**

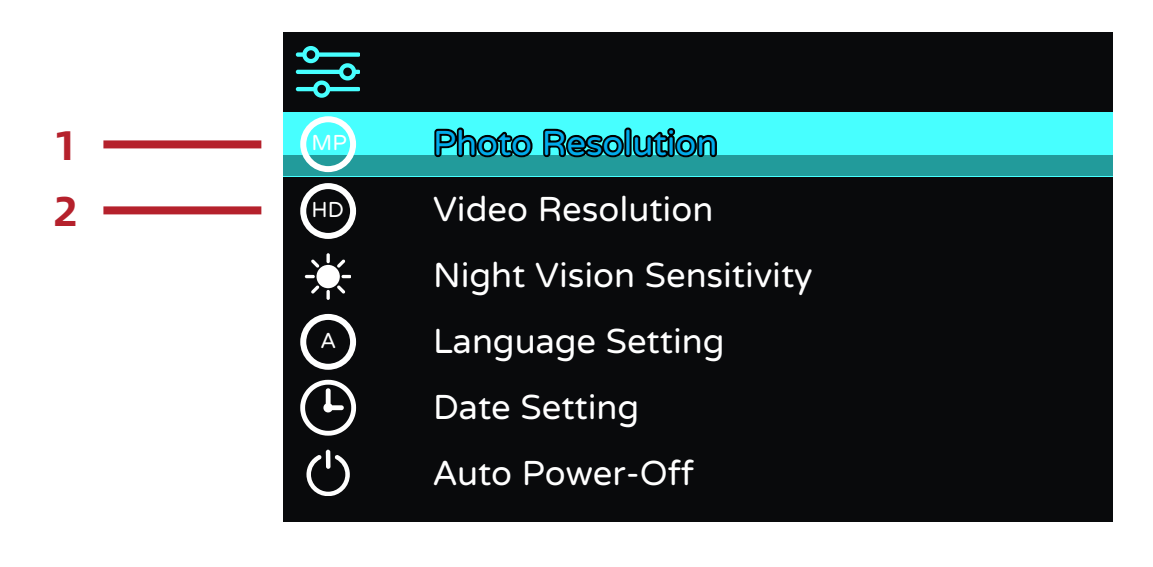

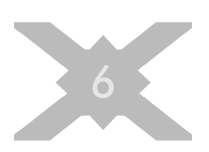

# **Button Operation**

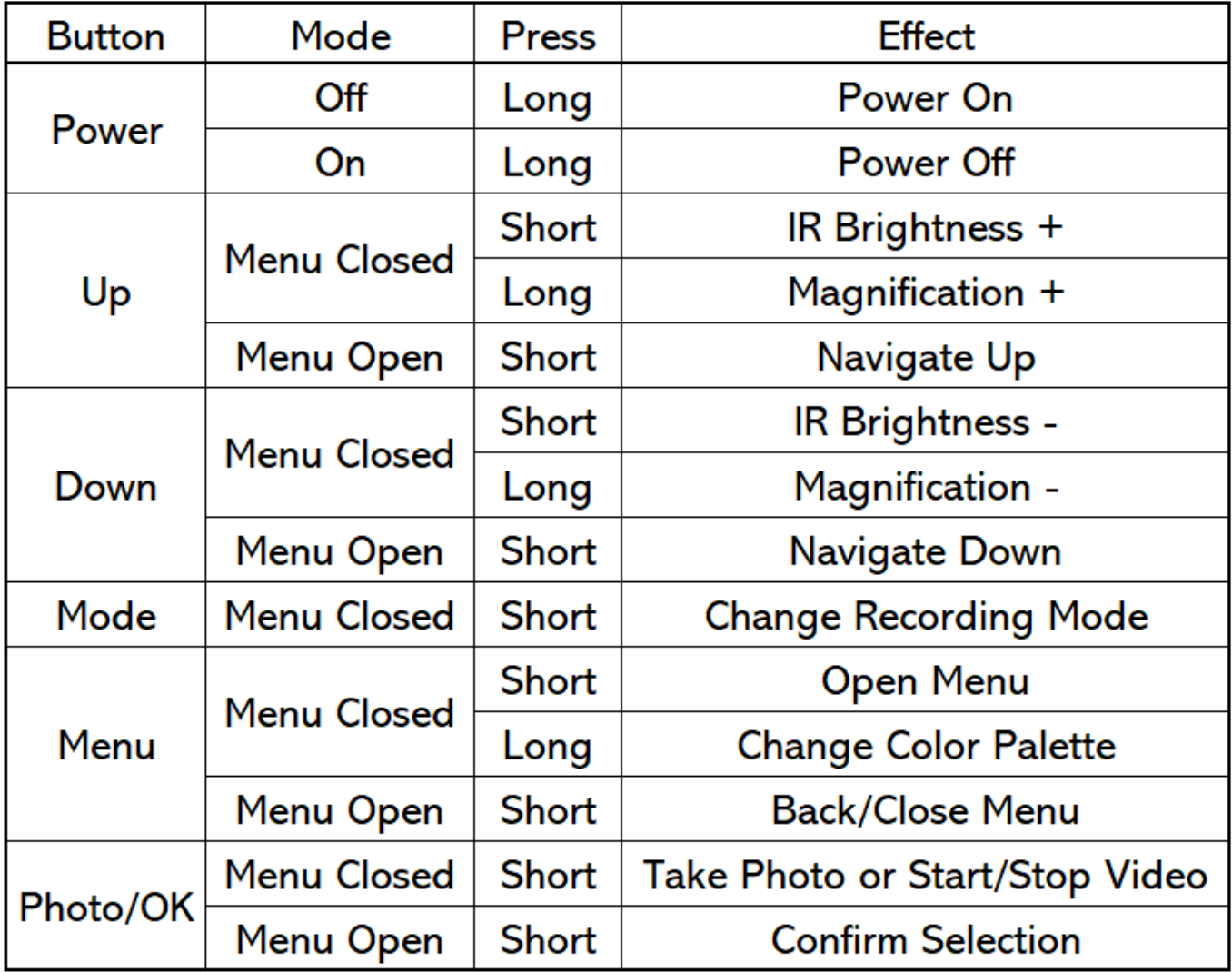

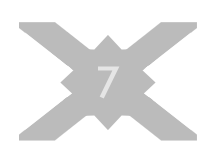

### **BATTERY CHARGING**

**The Shadow Series Night Vision Mini Viewer has a battery operating time of about 5 hours. This will depend on how the device is used, and the IR brightness level selected. To charge the Shadow Series Night Vision Mini Viewer, it is recommended that you use the included USB-C charging cable and adapter. Open the charging port on the left side of the device and connect the USB-C charging cable.**

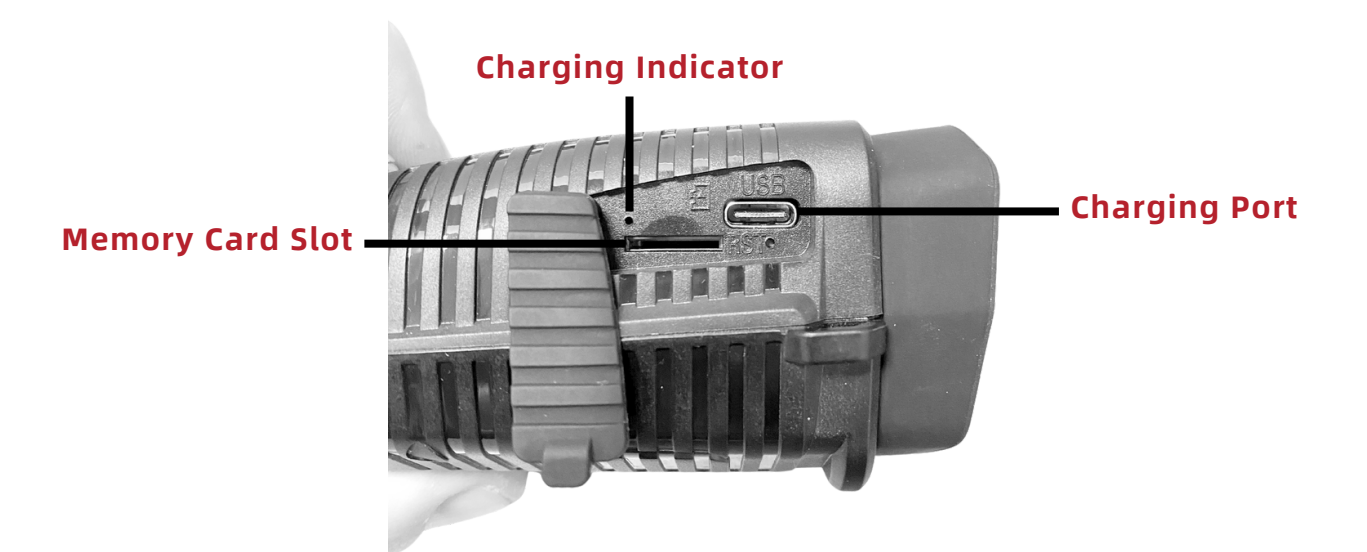

**Once connected to power, the Charging Indicator light will illuminate red. When the device is done charging, the Charging Indicator light will illuminate green, meaning that the battery is fully charged.**

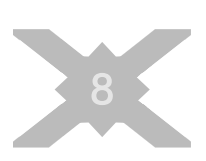

### **Download Media**

**When you take photos and videos with your Shadow Series Night Vision Mini Viewer, it will be important to download your media. There are two ways to do this:**

#### **Card Reader**

**The first option is to insert the memory card into a card reader. Eject the memory card from the device and insert it into your computer or card reader. Connect the card reader to your computer and open the file explorer. Navigate to the memory card folder, and copy your media from the card to the directory of your choice on the computer.**

#### **USB Cable**

**The second option is to use the USB cable. Connect your device to the computer using the supplied USB-C cable. Open the file explorer on the computer, and navigate to the "Removable Disk" icon that appears. Files stored on the device are located in a folder named "DCIM". Copy your media to the directory of your choice on the computer.**

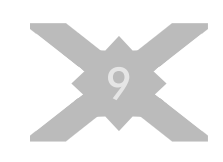

# SETTIMGS

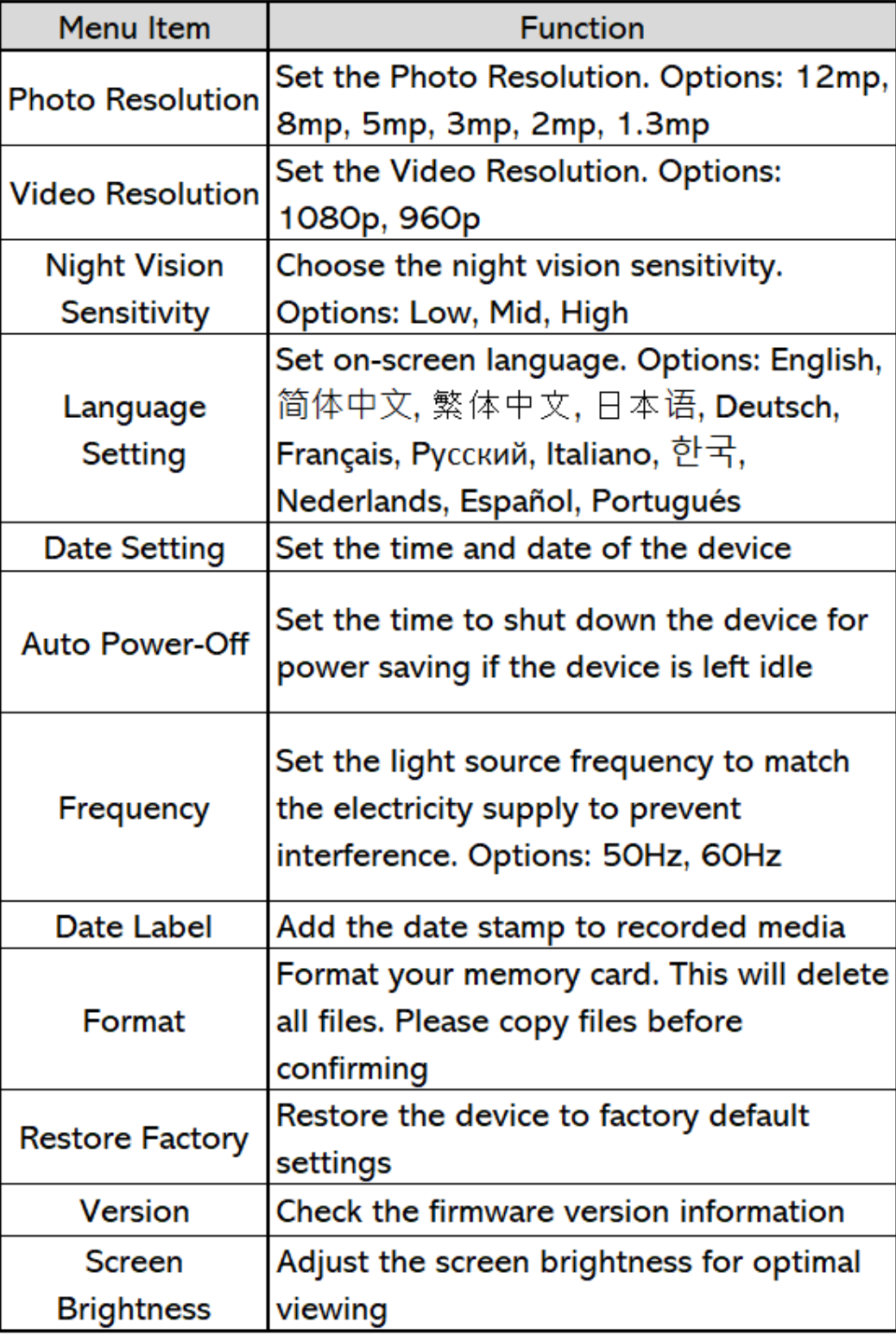

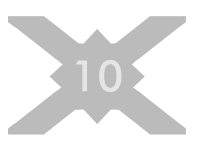

# SPEC LIST

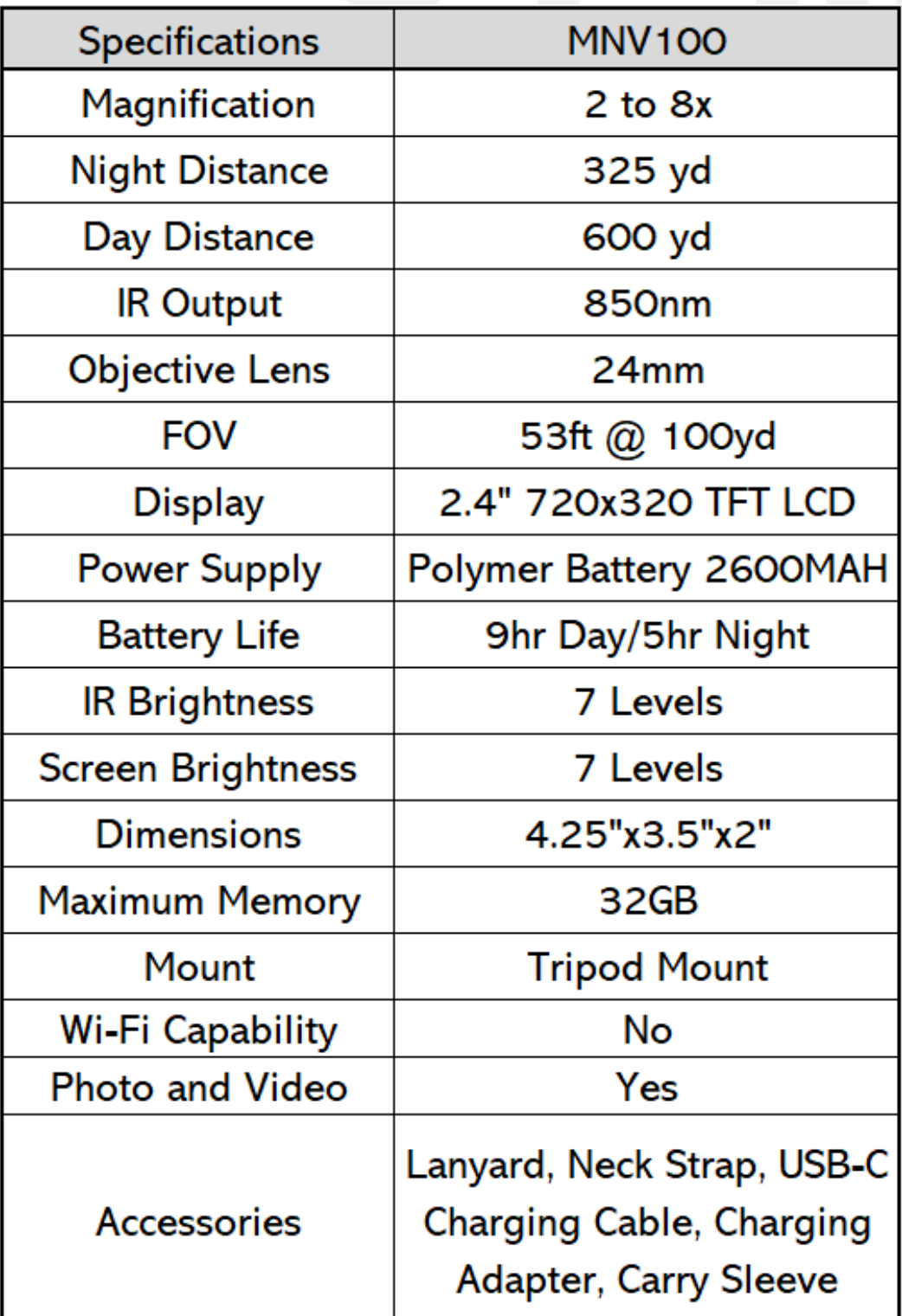

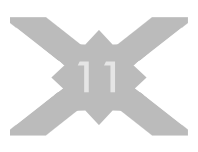

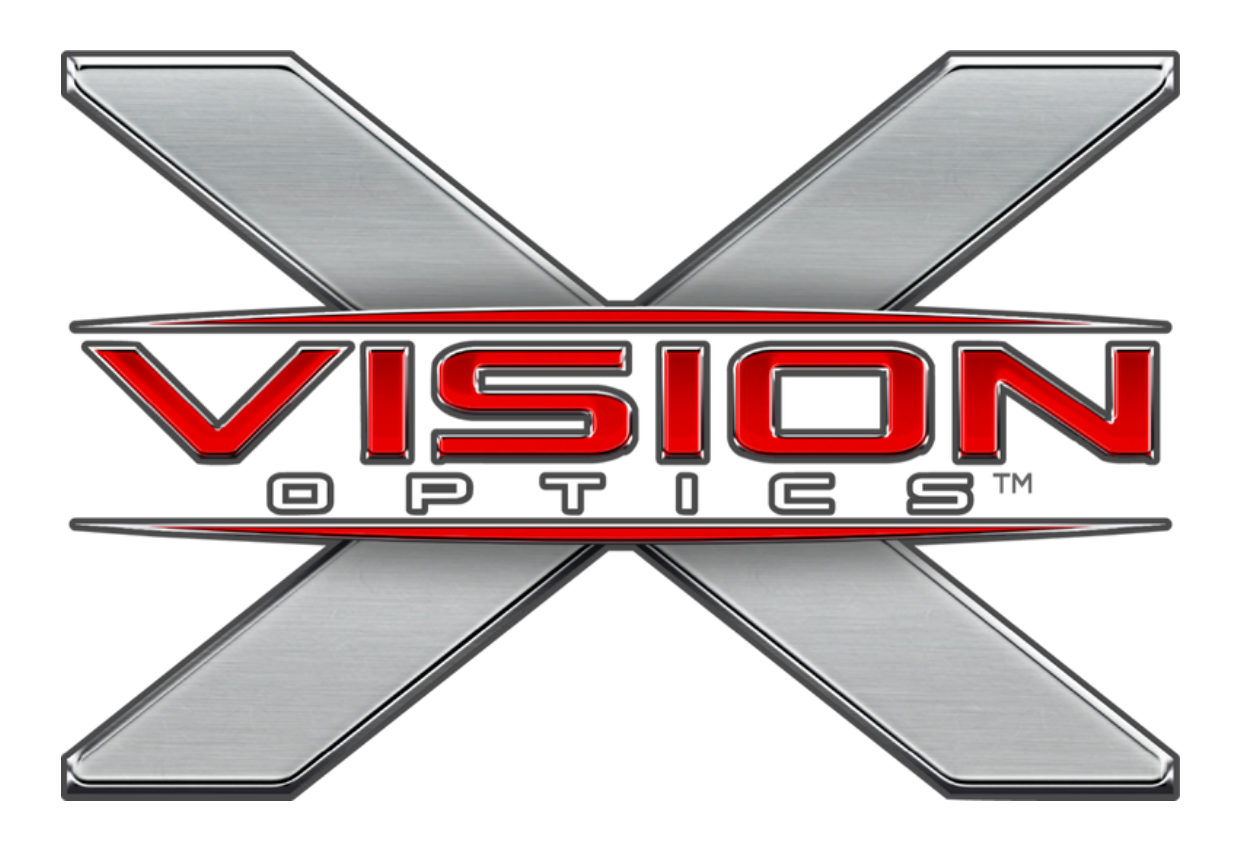

#### **Contact Us**

**5140 Moundview Drive Red Wing, MN 55066 USA**

**(833) 993-2383 (US) (651) 385-2276 (Canada) support@xvisionoptics.com**

### **SEIZE THE NIGHT** XVISIONOPTICS.COM